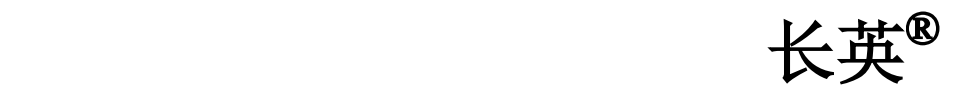

# LTM8901DU USB 接口温湿度仪 使用说明书

北京长英新业数码科技有限公司

**2011-02**

# 目录

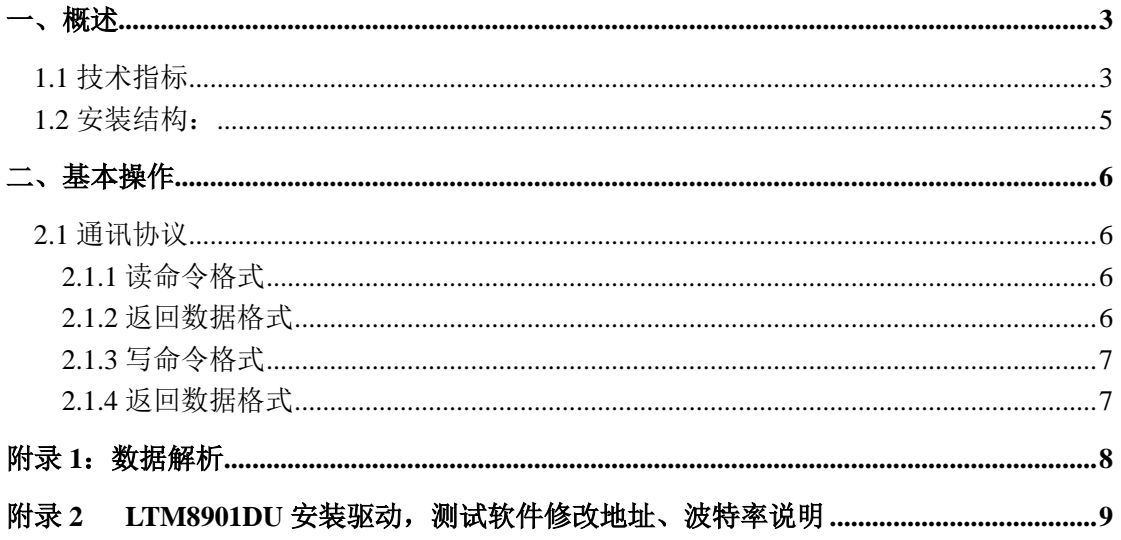

<span id="page-2-0"></span>一、概述

LTM8901DU 系列是长英科技推出的 USB 接口输出的温湿度变送器,自带 LCD 显示, 能同时显示温湿度。直接连接计算机,无须外供电,便携设计,连接简单,方便用户随时测 试现场温湿度。

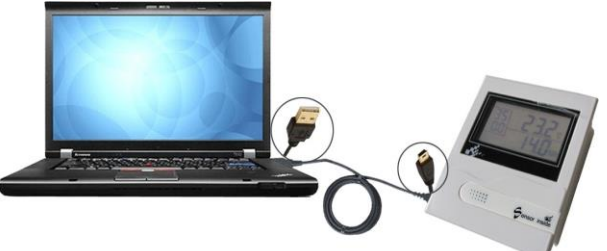

### <span id="page-2-1"></span>**1.1** 技术指标

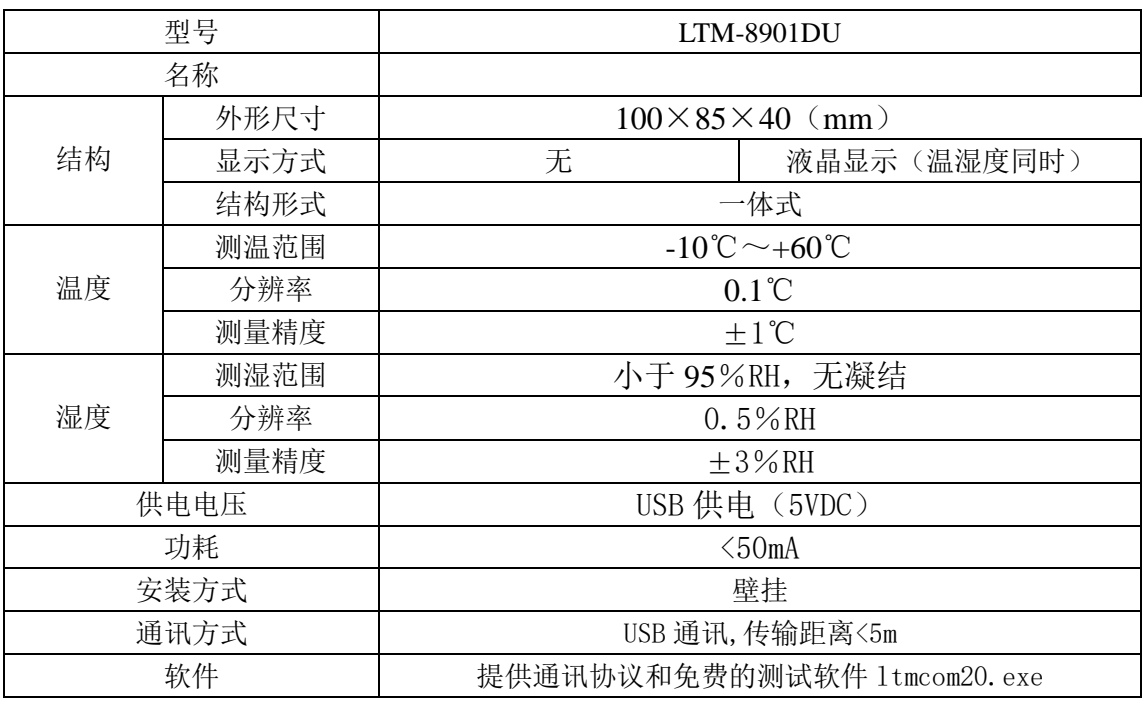

# **重要提示:通讯为 MODBUS 协议的 ASCII 方式,通讯设置为 7 位数据位,**

# **2 位停止位,无校验**

**LTM8901DU** 湿度误差区间图

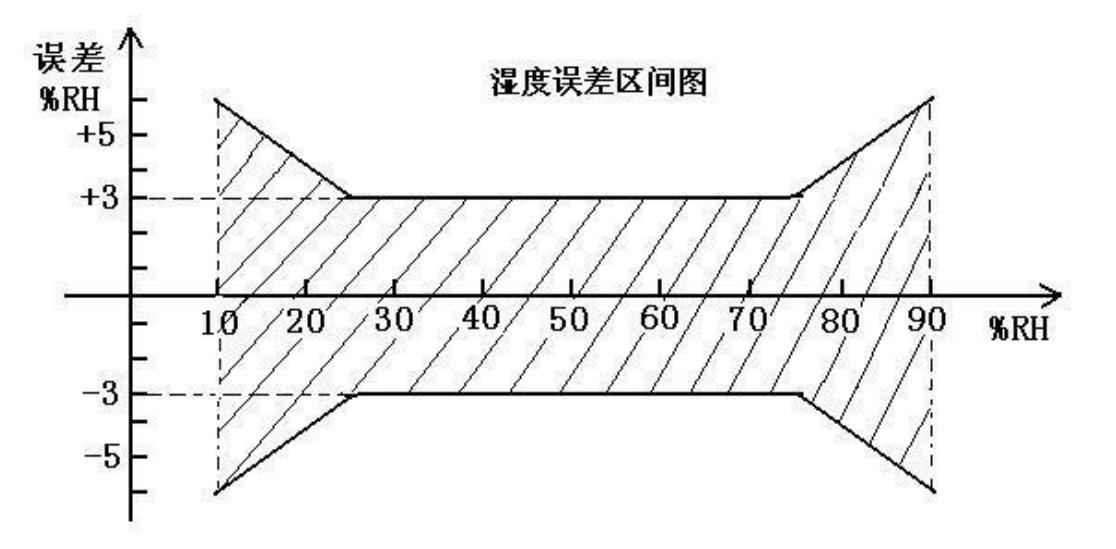

外形尺寸及结构

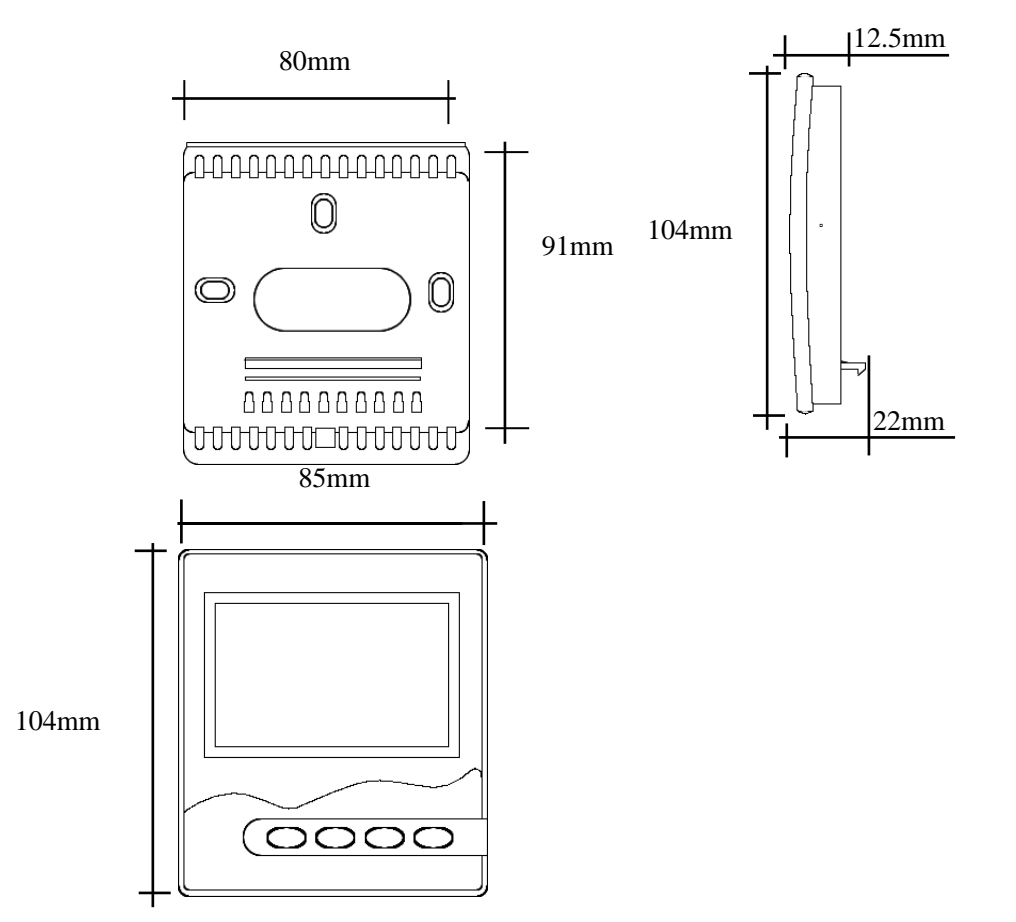

## <span id="page-4-0"></span>**1.2** 安装结构:

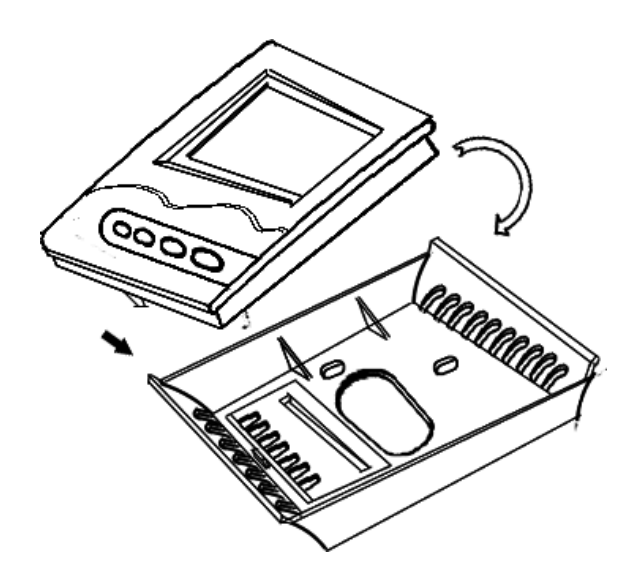

面板(限 LTM8901DU)

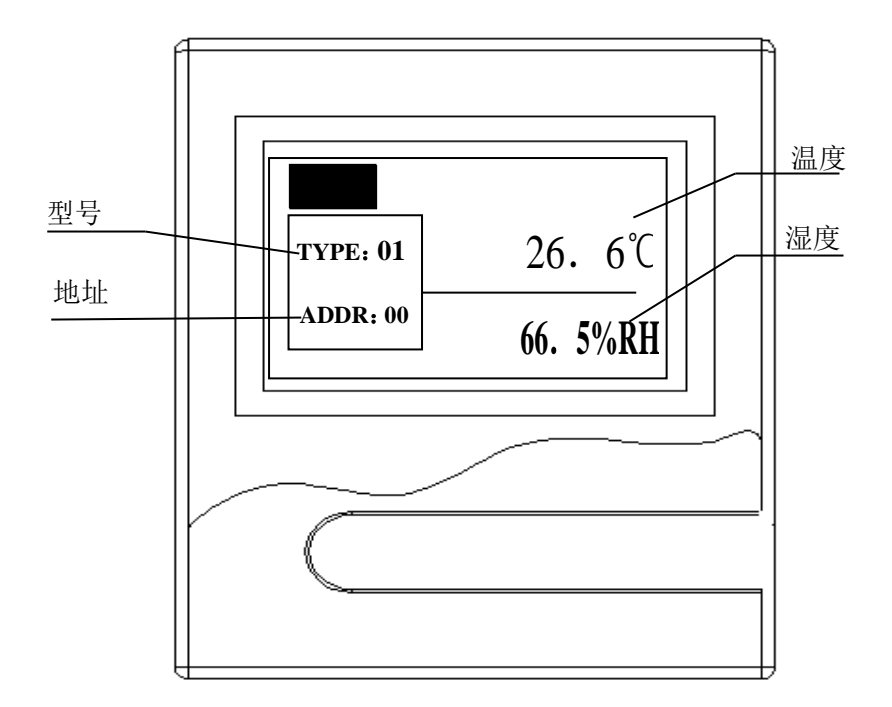

#### <span id="page-5-0"></span>二、基本操作

#### <span id="page-5-1"></span>**2.1** 通讯协议

#### **a**.通讯参数:

➢ 波特率(bps):9600

➢ 通讯格式:10 位(1-起始位 7-数据位 2-停止位),无校验

#### **b**.以下通讯命令的发送与接受均为 **ASCII** 码。

#### **c**.通讯的工作原理:

设备的工作过程为读取传感器及数据处理约 1 秒之后 1.5 秒左右的时间等待通讯, 以及 通讯数据处理

#### <span id="page-5-2"></span>**2.1.1** 读命令格式

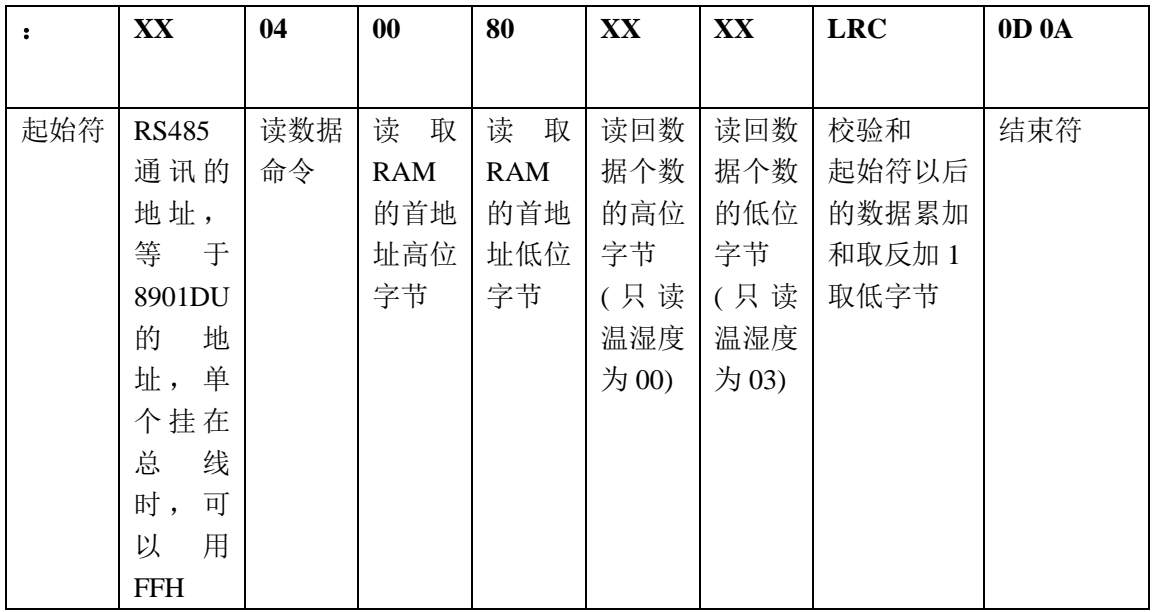

#### <span id="page-5-3"></span>**2.1.2** 返回数据格式

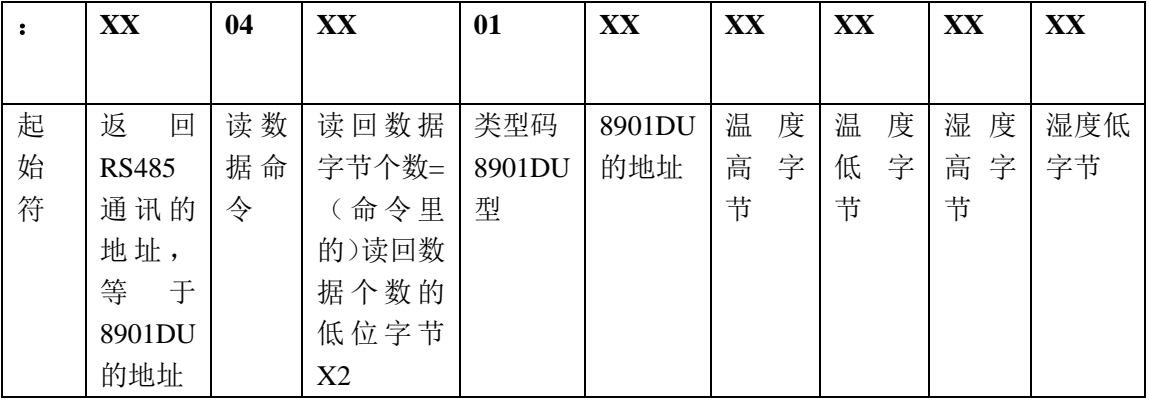

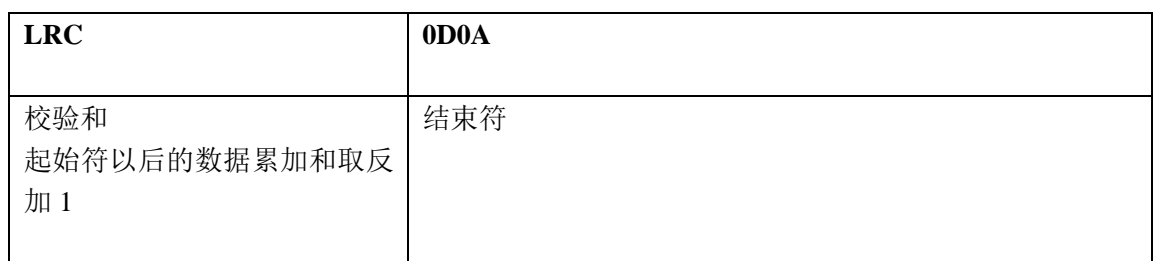

#### <span id="page-6-0"></span>**2.1.3** 写命令格式

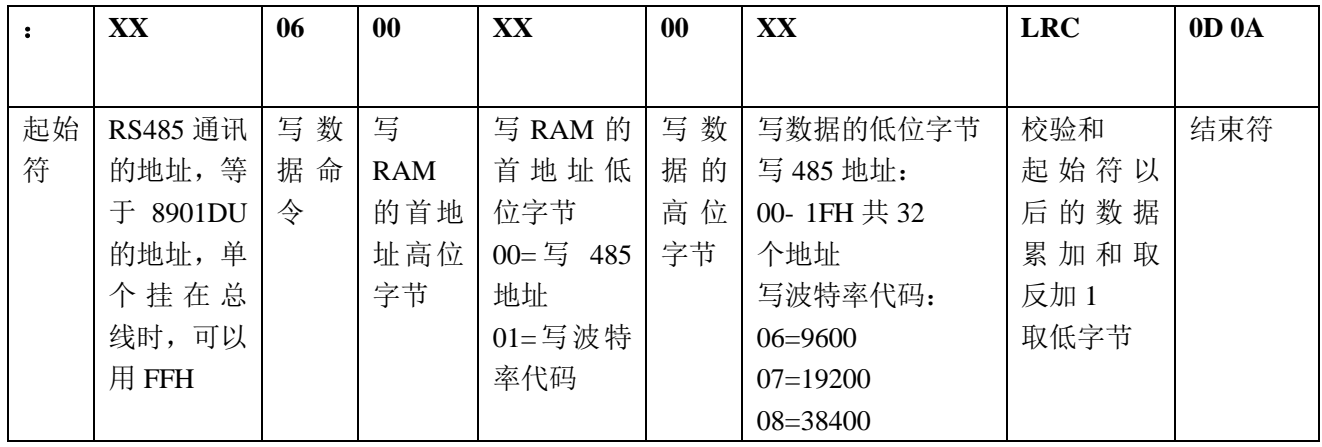

#### <span id="page-6-1"></span>**2.1.4** 返回数据格式

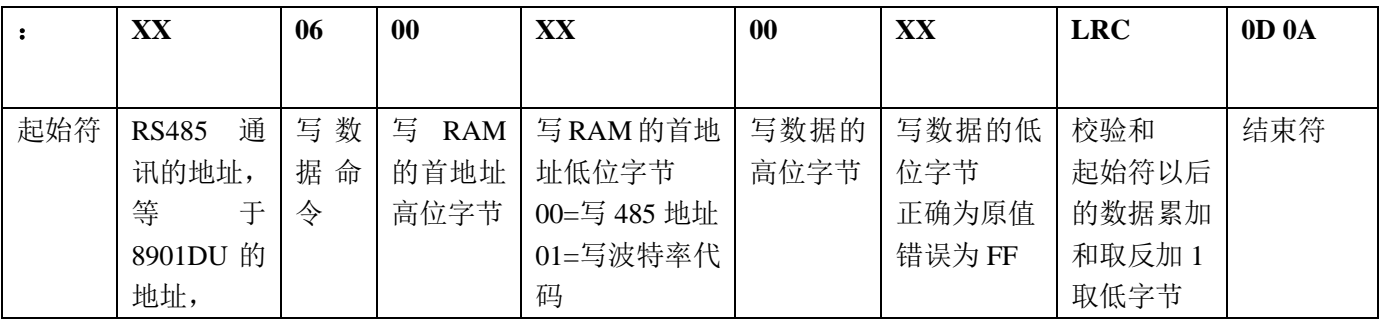

#### **LTM8901DU** 的通讯命令

#### (只读取温湿度)

- **:** ——起始符 冒号
- **02** ——地址
- **04** ——读命令
- **0080** ——读取 **RAM** 的首地址高低位字节
- **0003** ——读回数据个数的高低位字节
- **77** ——**LRC** 校验和,起始符以后的数据累加和取反加 **1** 取低字节
- **(0D0A)** ——结束符为换行和回车

【返回数据】

- **:** ——起始符 冒号
- **02** ——地址
- **04** ——读命令
- **06** ——返回字节数读命令的 **2** 倍(**03H\*2=06H**)
- **01** ——型号
- **02** ——地址
- **21A1** ——温度高低字节,具体计算见附录 **1**
- **0294** ——湿度高低字节,具体计算见附录 **1**
- **99** ——**LRC** 校验和,起始符以后的数据累加和取反加 **1** 取低字节
- <span id="page-7-0"></span>**(0D0A)**——结束符为换行和回车

#### 附录 **1**:数据解析

#### 一、计算温湿度数据

#### (一)温度数据定义

(温度)应答数据格式 :

TH

| 001一温度数据 |  |  |     |     | Χ              | Y              |       |
|----------|--|--|-----|-----|----------------|----------------|-------|
| 000一湿度数据 |  |  |     |     |                |                |       |
| 数据处理类型   |  |  | 恒为零 | FLG | $TMP - H$      |                |       |
| ×.       |  |  |     |     | 2 <sup>6</sup> | 2 <sub>0</sub> | $2^9$ |

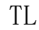

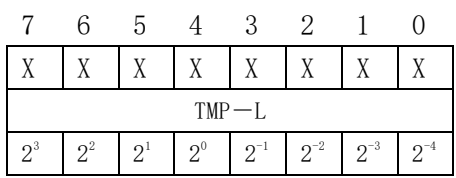

#### 温度数据:

TH- BIT3 为符号位 , BIT3=1,为负温,BIT3=0 为正温。 TH中, BIT7~5 为数据类型主义, BIT4 恒为 0 TH 中 BIT2~0 及 TL 为温度数据 温度值分辨率为: 0.0625℃ (2<sup>-4</sup>位) 温度计算公式为:

正温:TMP=((TH & 07H)\*256+TL)\*0.0625 负温:T1=TH & 07H TMP= $-(T_1*256+TL)*0.0625$ 

#### 例**:21 9FH**

温度**=(**(**21H&07H**)**\*256+9FH)\*0.0625=25.9735**℃

#### 二、湿度数据定义

湿度算法

- 湿度值 = ( HH \* 256 + HL) / 10
- ➢ HH 湿度数据高位
- ➢ HL 湿度数据低位
- **注:若发现湿度传感器有故障,HH,HL 均为 FFH**

#### **把上例数据带入算法,如 02 C1H**

**HH = 02H HL = C1** 

**则: 湿度值 = ( 02 \* 256 + 193)/ 10 = 70.56%RH**

#### **即: 70.5 %RH**

#### <span id="page-8-0"></span>附录 **2 LTM8901DU** 安装驱动,测试软件修改地址、波特率说明

LTM8901DU 是长英公司推出的一款带 USB 通讯的液晶显示温湿度传感器, 您可以通 过本软件对 LTM8901DU 进行地址、波特率的修改和查看温湿度数据。

使用本软件前,需要将 LTM8901DU 接好通讯线连到计算机上,安装好随光盘提供的驱 动(或去我公司网站下载驱动),安装步骤如下:

一、找到驱动文件(PL2303\_Prolific\_DriverInstaller\_v130.exe)如下图,双击开始安装,安 装很简单,按提示一步一步即可完成,在此不在赘述。

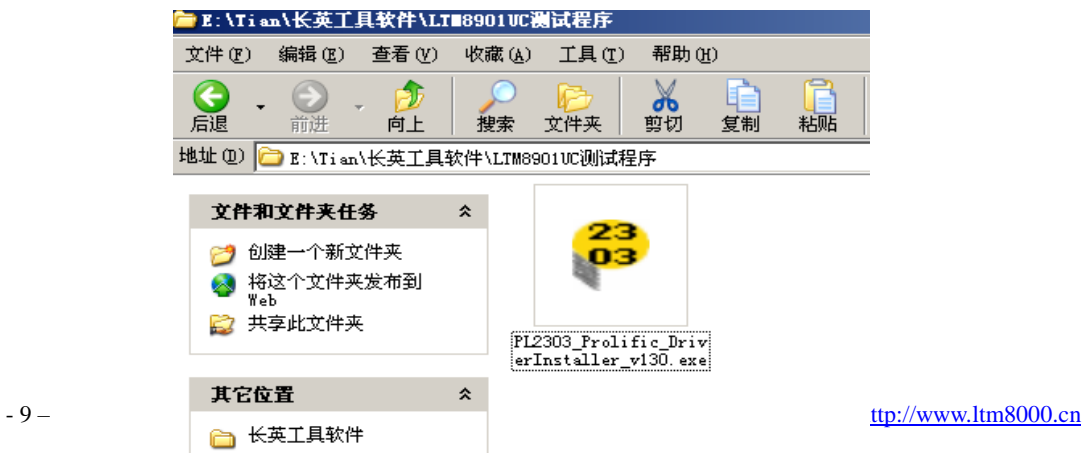

二、驱动安装完成后,在计算机桌面上找到我的电脑—>右键-→属性--→硬件-→设备管 理器-→端口,可以查看安装驱动后虚拟出来的串口号,如下图。不同计算机虚拟出来的串 口号可能不同,例如本机显示为:**COM3** 。

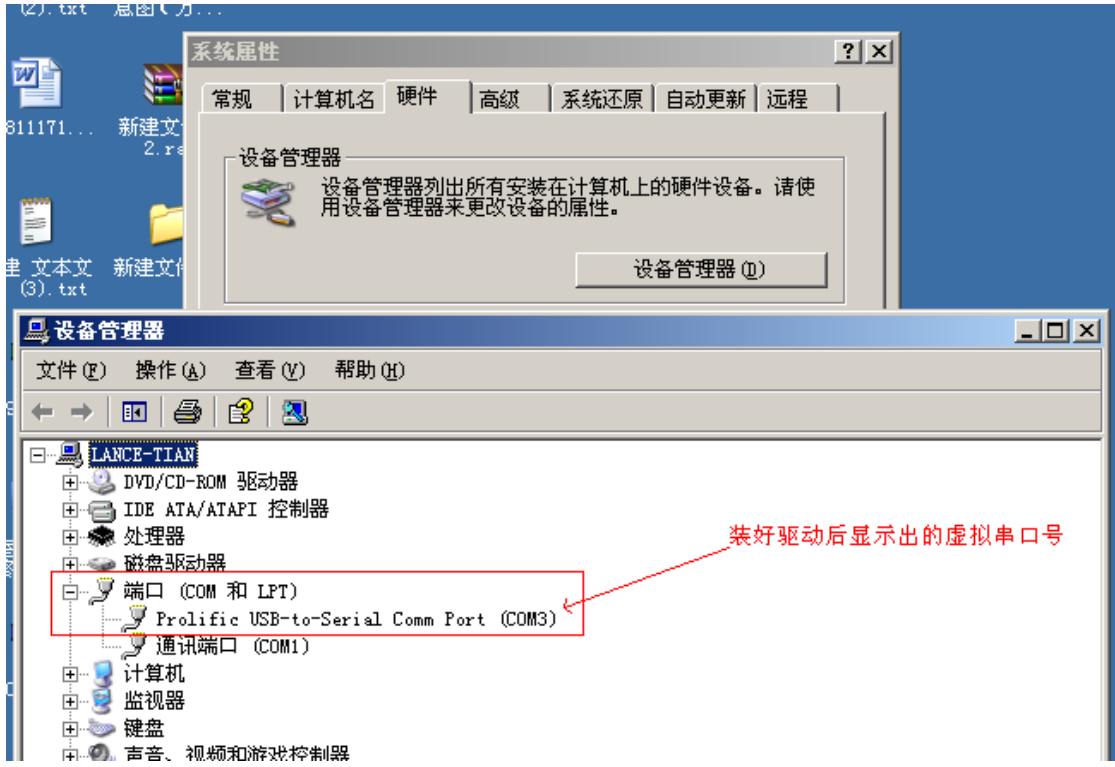

#### 三、打开测试软件 **ltmcom20.exe** 如下所示

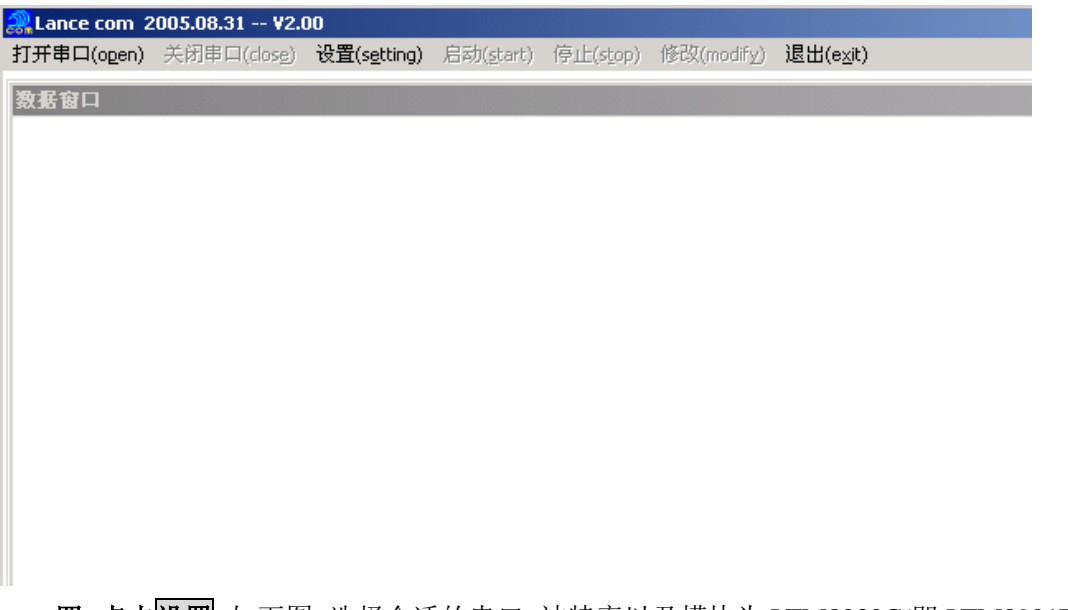

四、点击设置,如下图。选择合适的串口、波特率以及模块为 LTM8230C(即 LTM8901DU,

两个设备用同一测试程序),其中最大模块地址为搜索模块的最高地址范围,减小范围,能 够节省搜索的时间。

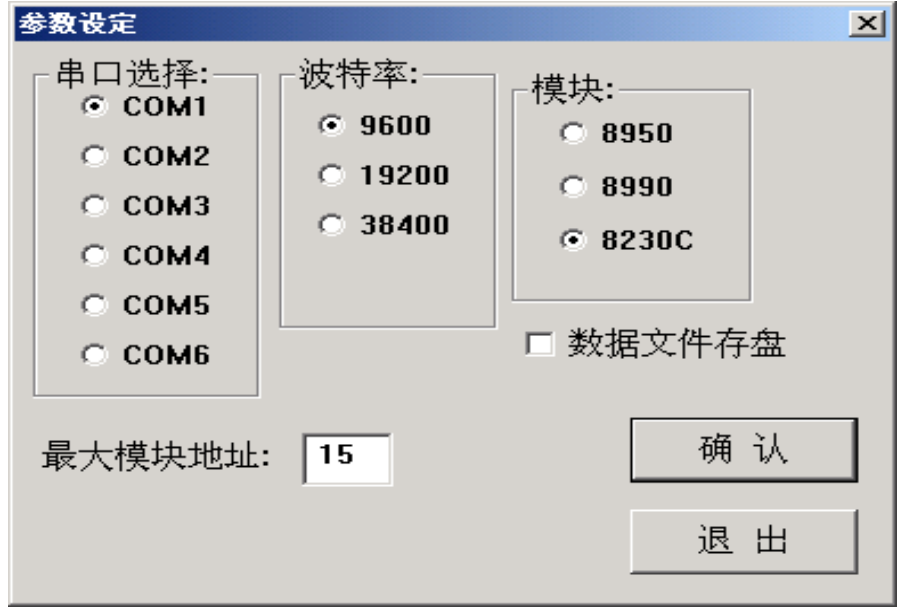

五、接下来,点击打开串口,此时软件会根据地址范围搜索模块,搜索时间随地址范 围的大小而定。请耐心等待。搜索到以后会显示如下界面。表示找到一个 LTM8901DU, 地 址为 1。

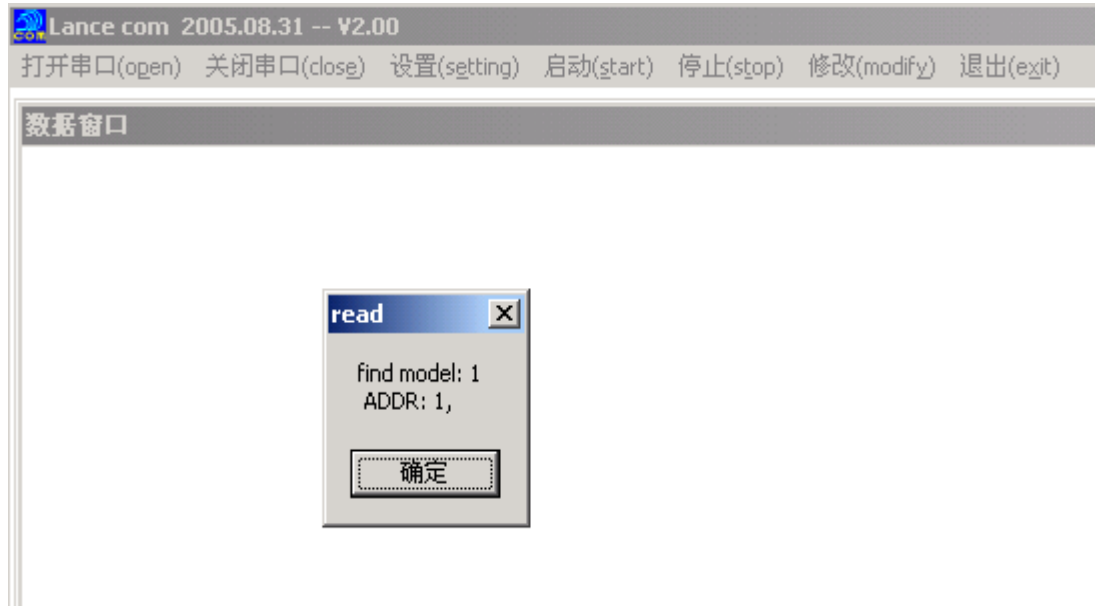

六、点击主界面上的修改则显示如下图,输入原地址,新地址,单击修改地址选项, 使其变为选中状态,按确认退出,则地址被修改为新地址。(LTM8901DU 修改地址无意义, 因为一个 usb 口只能接一个设备。该功能是为了和本公司其他产品兼容,所以可不考虑修改 地址)

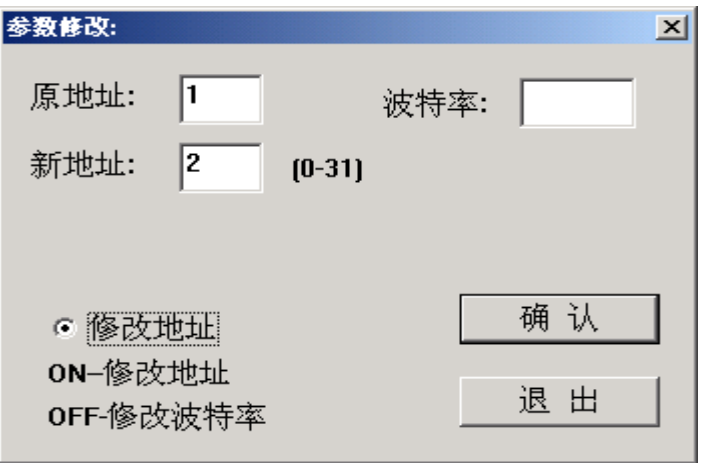

七、修改波特率为在修改选项下(建议不要轻易修改波特率,避免传感器查找不到)

如下图,输入原地址,波特率(支持 9600、19200、38400 三种),点击<mark>确认</mark>,即完成 了波特率的修改。关闭串口或重新打开软件,在设置里选择新修改的波特率和合适的串口, 就可重新找到传感器。

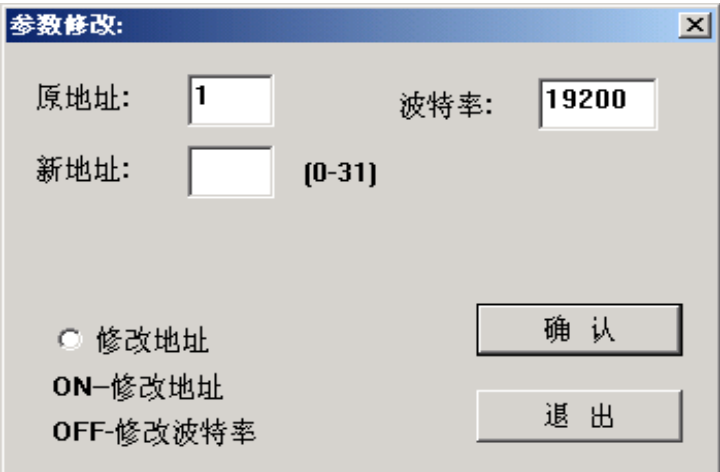

八、点击启动,可以查看数据:

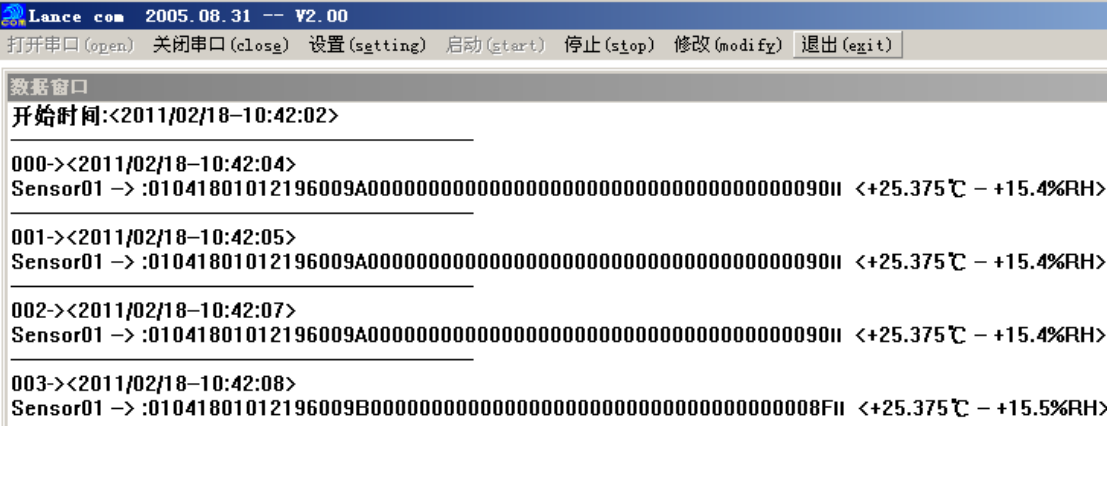